# URTRUCK TRANSPORTATION MANAGEMENT SOFTWARE

Helping your business succeed

Built for Freight Brokers by a Freight Broker.

Copyright 2020 – UrTruck TMS

# ABOUT OUR SOFTWARE

#### History

- I used many different TMS over the years and found that most of them were over complicated, difficult to learn, and time consuming to use.
- Especially for the one person office with all the background work that needs to be done on a daily basis.
- My software greatly simplifies all this.

- This is not a cloud based system.
- You can run it from your server if needed.
- No monthly fees
- No per user fees
- We built it, You Own IT
- Installs on your system with or without Microsoft Office.
- Open Source Version Available.

# SOFTWARE FEATURES

- Menu System
- There are 3 main menus, each for a different purpose.
- Main Menu for basic everyday tasks
- Administration Menu for Admin tasks
- Accounting Menu for your bookkeeping requirements.

Security System

- You can create multiple users and assign different permissions to each user.
- You can create user Groups with set group permissions, and just assign your users to a group. 5 Groups are pre-defined.
- You can restrict access by Form, Controls, Reports or Activities and an Audit log is created for all access.

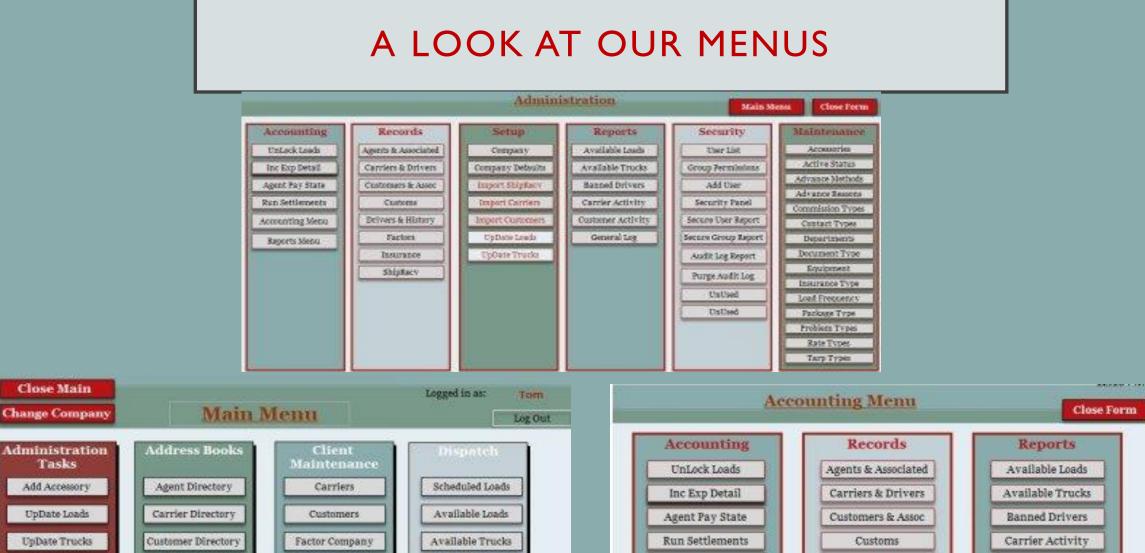

Driver Directory Insurance Add Drivers Shippers - Receivers Ship/Recv Direct Request Support

Edit Banned Driver

Administration

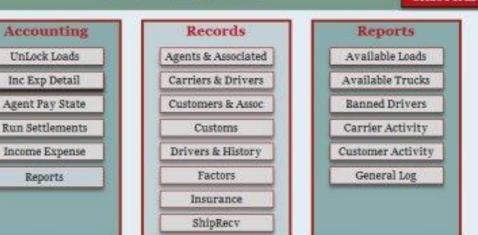

# **BACKGROUND TASKS**

#### Available Load

- Available loads are loads that are offered to you by many different shipper and customers.
- Obviously you do not want to enter all of these loads into your system on a daily basis since you may only book a handful.
- You can view your available loads from a dropdown list that is linked to an external excel file.
- With one click of the mouse you can import any load you wish into your booked load list.

#### **Booked Loads**

- Booked loads are loads you are obligated to move and can be put in the system one at a time when a customer call you live.
- Booked loads can also be imported from yourAvailable Loads with a simple click of the mouse.
- When you receive multiples of the same load you simple enter the number of loads you have and the system will create as many copies as you need and add them to the Booked loads list.
- One click takes you anywhere you need to go in the system.

### MORE BACKGROUND TASKS

#### Available Trucks

- Carriers will send you a list of trucks that they have available on a daily basis.
- These are displayed in an available trucks list the same as Available Loads.
- You can match available trucks to available loads and streamline your matching process to move more loads.

#### Address Books

- There are several address books that keep track or your Customer, Agents, Carriers, Drivers, Shippers, Insurance companies, Factoring Companies, Customs Agents and Receivers.
- All address books are linked to phone logs that are available from the Dispatch screen as well as the Address Books.

### ADD-ONS TO THE DISPATCH

- There are many additions to the main Dispatch Screen that are useful tools that are needed throughout the day.
- Direct links to Routing software, FMCSA for Carrier safety checks, Fuel Sur Charge calculator. Lookup DOT and MC numbers as well as Zip codes.
- All of these tools provide information you need at a moments notice on a daily basis.
- With our software you can run your Freight Brokerage efficiently and in full compliance.

- Our Dispatch screen is laid out in an efficient manner so you can easily keep track of what is happening with a load.
- You can do your data entry quickly and in an organized manner.
- With the Tabbed form you can easily see and enter your
- Load Requirements
- Billing Information
- **Dispatch and Carrier Information**
- See a Summary or your expenses and net revenue.

# PHONE LOGS – MONEY MATTERS.

#### Phone Logs

- Your phone logs are on screen for easy entry, You will be able to keep accurate records of all you communications. And who in your company made the contact.
- The phone logs are linked to each load, agent, carrier, driver and customer.
- No double entry here all of this is entered for you when you open a log.
- You can easily run a report to edit and view what has taken place at your will.
- Use the Shipper log to ban a driver from certain shippers or receivers.

#### Money Matters

- From the main Dispatch Screen you can enter your Agents commission for each load.
- You can enter multiple commission for each load if need be.
- You enter your load revenue and accessory charges on your billing tab. This is transferred to your customer invoices when it is time to print and bill.
- You enter your Carrier pay and Accessory pay from the Carrier tab. Again, this is automatically transfer to your Carrier Settlement.
- You can issue Carrier Advances if need be and it is all printed for you in a Report.

# ACCOUNTING

#### Settlements

- From the Accounting Menu you can process Agent Settlements, Carrier Settlements and Invoice Customers.
- Print the reports as PDF and email them.
- The settlement screen allows you to select multiple Agents, Carriers, or Customers and process all Delivered or Billed loads and one time.
- Seamless and quick.

- Accounting Reports
- Accounting reports include:
- Agent settlement summary
- Carrier Settlement summary
- Customer billing summary
- Income and Expense ledger for transfer to your accounting system.
- You can issue settlements for any Agent, Carrier or Customer that is in a Delivered Status.

# ENTERING LOADS

#### Entering a Load

- From the main dispatch screen you enter your loads. If it is in the system you just select the load, make necessary updates like Rate and Accessories.
- Proceed to dispatch the load.
- If it is a New load you just click New Load and enter the info.
- If it is in the Available loads you just select it and it will be imported and added to the load list for processing

#### Additional Stops

- You can enter as many additional stops as necessary.
- You can change the order of the stops just by changing the stop numbers and clicking the reorder stops button.

#### Driver Log

The driver log is an important part of your daily tasks. Use it to keep up to date with what the load status is, ban drivers from a certain shipper of receiver, and keep notes about a load to protect your backside.

### SUMMARY

- Without a doubt this is the fastest and simplest Freight Broker software on the market.
- Multiple Companies
- Multiple Agents
- Add Customer, Carriers, and Drivers on the fly
- All procedures on the Main Dispatch Screen
- Run Settlement and Billing
- Print Bookkeeping reports
- Status Logs
- Import loads and trucks
- Safety check carriers

- No entering information twice. Once your have entered a record it is available for use in all records.
- Agents
- Carriers
- Companies
- Customers
- Drivers
- Factors
- Insurance
- Shippers Receivers
- Security Group & User level

#### You need this Software – Purchase Today – Only \$1250.00 – Unlimited Users – Support and UpDates